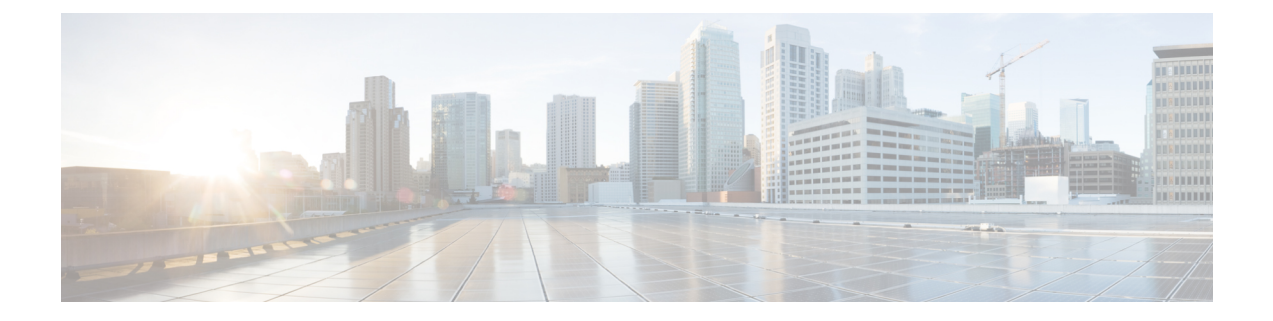

# **Post Installation**

• Post [Installation,](#page-0-0) on page 1

## <span id="page-0-0"></span>**Post Installation**

To verify if the TLOC and VRRP configuration is set on the HyperFlex Cluster, do one of the following in vManage:

- Single WAN Termination Deployment—Verify if the Transport Location (TLOC) and Virtual Router Redundancy Protocol (VRRP) is set correctly.
- Dual WAN Termination Deployment—Verify if the VRRP is set correctly.

### **Single WAN Termination Deployment**

To view the TLOC configuration details, do the following:

- **1.** Log in to vManage in your web browser.
- **2.** Navigate to **Monitor** > **Network**.
- **3.** Under **WAN-Edge**, select the vEdge Router.
- **4.** Navigate to **WAN** > **TLOC**.

### **Dual WAN Termination Deployment**

To view the VRRP configuration details, do the following:

- **1.** Log in to vManage in your web browser.
- **2.** Navigate to **Monitor** > **Network**.
- **3.** Under **WAN-Edge**, select the vEdge Router.
- **4.** Select **Real Time**.
- **5.** From the command drop-down located in the right pane, select **VRRP Information**. Verify the **Priority**, **State**, and **OMP State** details.

 $\mathbf{l}$ 

#### **Post Installation**